# **SANDA SANWA SUPPLY Desk Control 取扱説明書**

この取扱説明書では、本製品の使用方法や安全にお取扱いいただくための注意事項を記載しております。ご使用の前 によくご覧ください。読み終わったあともこの取扱説明書は大切に保管してください。

本取扱説明書の内容は、予告なしに変更になる場合があります。 ームのにサイトには、テロー・テロー・コンスティックのプロークション。<br>最新の情報は、弊社WEBサイト(https://www.sanwa.co.jp/)をご覧ください。

デザイン及び仕様については改良のため予告なしに変更することがございます。 本書に記載の社名及び製品名は各社の商標又は登録商標です。

サンワサプライ株式会社

# **仕様**

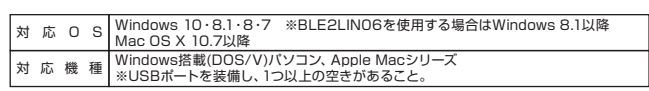

## **専用ソフト「SANWA SUPPLY Desk Control」のインストール方法(Windows)**

①ダウンロードした「SANWA SUPPLY Desk Control」ファイルをダブルクリックします。

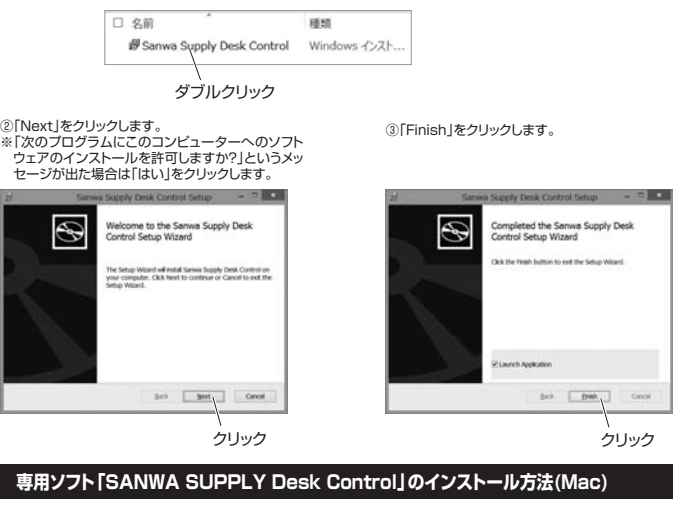

①ダウンロードした「Sanwa Supply Desk Control.dmg」ファイルをダブルクリックします。

Sanwa Supply Desk Control.dmg

②下記のウィンドウが表示されますので、左側のアイコンを右側のフォルダに入れます。

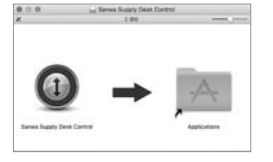

### **接続方法**

<USB2LIN06を使用する場合>

電動昇降デスク、または電動上下昇降液晶・プラズマディスプレイスタンドのコントロールボックスとバソコンを TUSB2LINO6で接続します

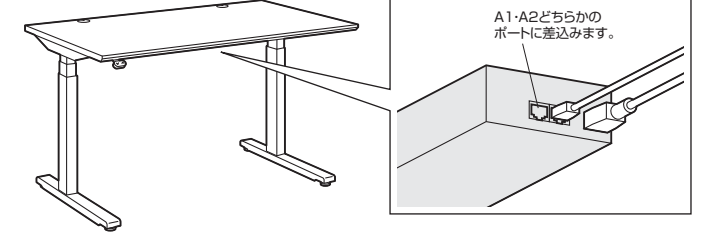

#### <BLE2LIN001を使用する場合>

電動昇降デスク、または電動上下昇降液晶・プラズマディスプレイスタンドのコントロールボックスにBLE2LIN001を接続 します。

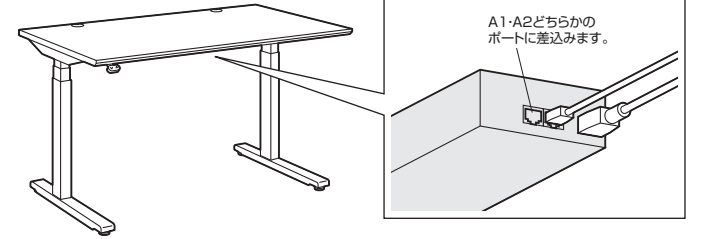

※接続後、3分間LEDライトが点滅し、ペアリングモードになります。

# **Bluetoothの設定方法** <Windows 10・8.1・8の場合>

# ①画面の右側をスライドさせると表示されるメニューか ②「PC設定の変更」をクリックします。<br>- ら「設定」をクリックします。

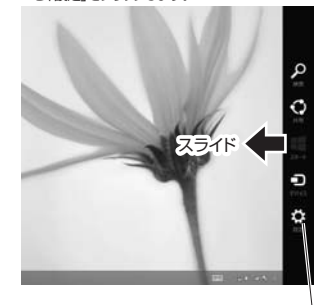

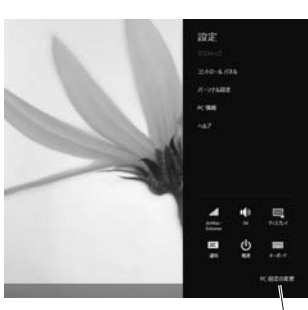

クリック クリック

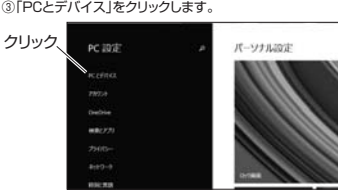

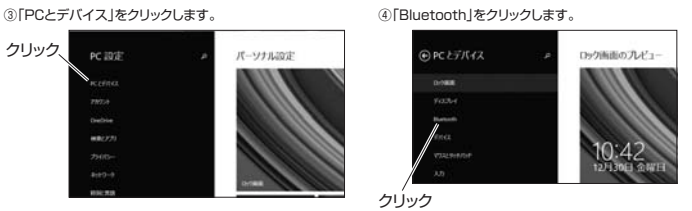

⑤Bluetoothを「オン」にし、「BLE2LIN xxxx」と表示された デバイスの「ペアリング」ボタンをクリックします。

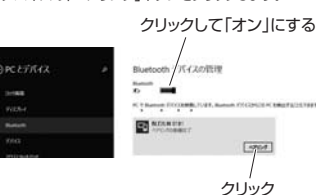

<Macの場合>

画面右上の「 | | あクリックし、表示されたメニューの中の「Bluetooth : 入」をクリックします。

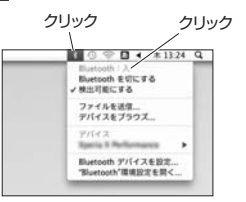

# **専用ソフト「SANWA SUPPLY Desk Control」の使用方法**

#### **■ソフトウェアの起動**

<Windowsの場合>

①パソコンの電源を入れ、OSを完全に起動します。

②専用ソフト「SANWA SUPPLY Desk Control」のアイコンをダブルクリックし、起動します。<br>※OSにより画面は異なります。

# ③デスクトップ画面右下のタスクバーの「▲」→「 (/ 」をクリックします。<br>※ソフトウェア内で一度ペアリングをすると、アイコンは「 ① 」に変更されます。

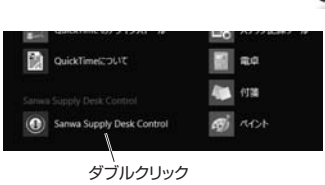

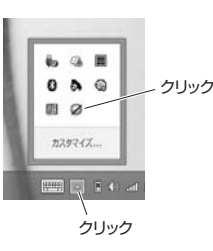

<Macの場合>

①パソコンの電源を入れ、OSを完全に起動します。

②専用ソフト「SANWA SUPPLY Desk Control」のアイコンをダブルクリックし、起動します。 ※OSにより画面は異なります。

③デスクトップ画面右上のバーの「 / 」をクリックします。 ※ソフトウェア内で一度ペアリングをすると、アイコンは「 」に変更されます。

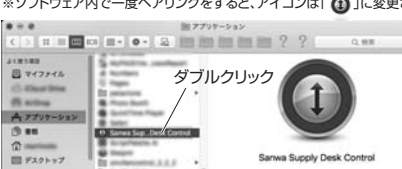

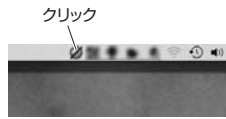

Sarwa Supply Desk Control

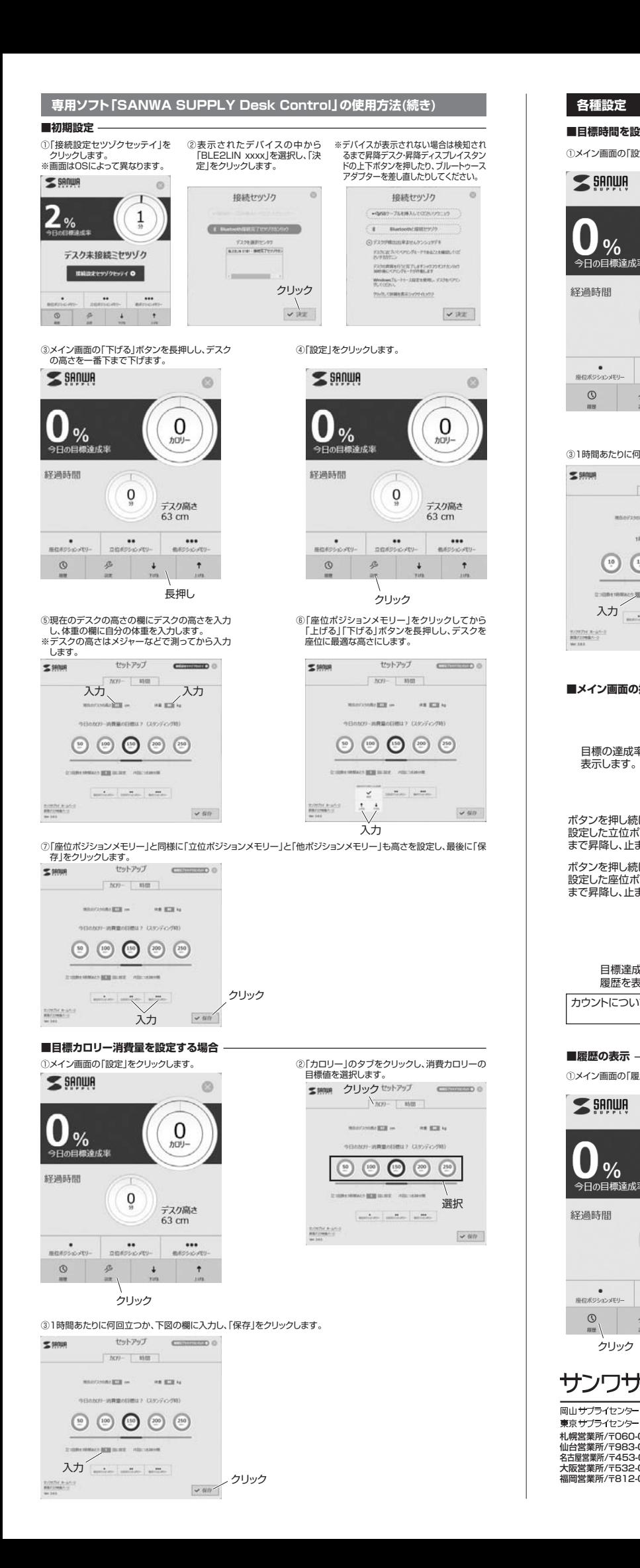

# **各種設定**

**■目標時間を設定する場合**

#### $\leq$  SANUA  $\circ$  $\Omega$ **● %**<br>今日の目標達成率  $h\overline{u}$ 経過時間  $\underset{\scriptscriptstyle{\theta}}{\mathbf{O}}$ デスク高さ  $63 \, \text{cm}$ ●<br>- 歴位ポジションメモリー  $\bullet\bullet$  $\cdots$ 立位ボジションメモリー 他ポジションメモリ  $\circ$ ß  $\downarrow$ t  $\frac{1}{2}$ クリック

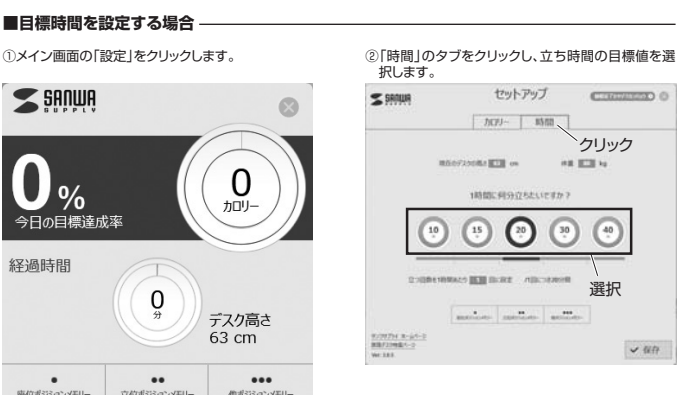

### ③1時間あたりに何回立つか、下図の欄に入力し、「保存」をクリックします。

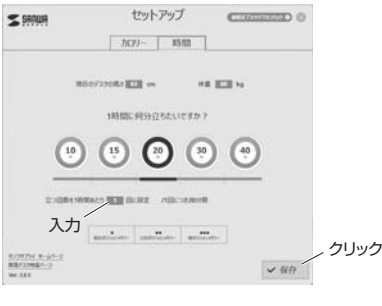

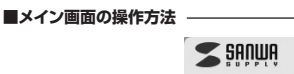

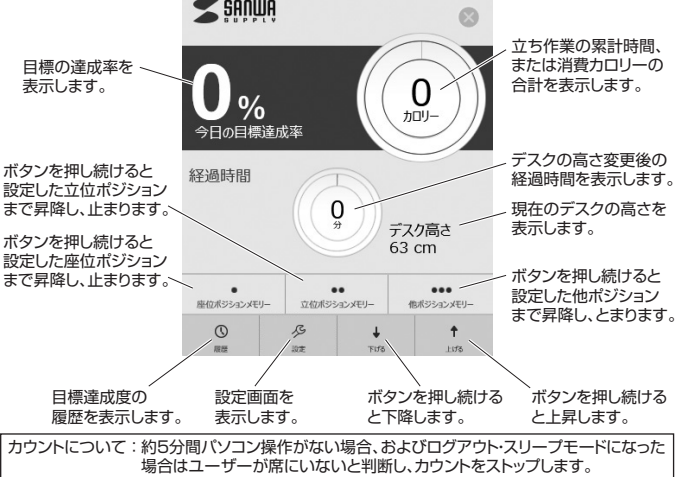

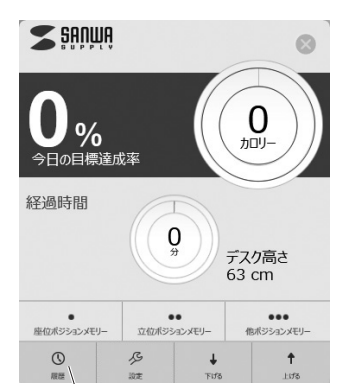

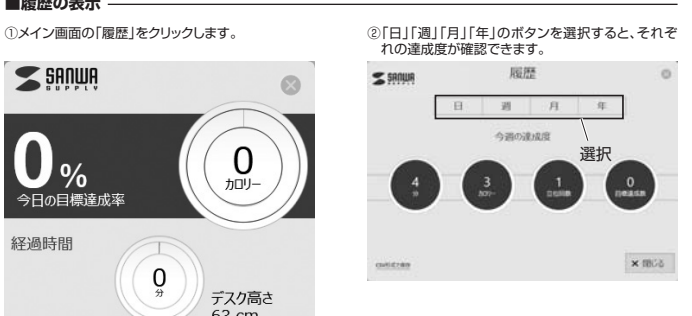

サンワサプライ株式会社

クリック

札幌営業所/〒060-0808 札幌市北区北八条西4-1-1 パストラルビルN8 仙台営業所/〒983-0851 仙 台市宮城野区榴岡1-6-37宝栄仙台ビル 名古屋営業所/〒453-0015 名 古 屋市中村区椿町16-7カジヤマビル 大阪営業所/〒532-0003 大阪市淀川区宮原4-1-45新大阪八千代ビル 福岡営業所/〒812-0012 福岡市博多区博多駅中央街8-20第2博多相互ビル 〒700-0825 岡山県岡山市北区田町1-10-1 TEL.086-223-3311 FAX.086-223-5123<br>〒140-8566 東京都品川区南大井6-5-8 TEL.03-5763-0011 FAX.03-5763-0033

TEL.092-471-6721 FAX.092-471-8078 TEL.011-611-3450 FAX.011-716-8990 TEL.022-257-4638 FAX.022-257-4633 TEL.052-453-2031 FAX.052-453-2033 TEL.06-6395-5310 FAX.06-6395-5315